# **Configuration Files**

## <span id="page-0-1"></span>**Overview**

All Artifactory configuration files are located under the \$JFROG\_HOME/artifactory/var/etc /artifactory folder.

# **Global Configuration Descriptor**

The global Artifactory configuration file is used to provide a default set of configuration parameters.

The file is located in \$JFROG\_HOME/artifactory/var/etc/artifactory/artifactory. config.xml and is loaded by Artifactory at initial startup. Once the file is loaded, Artifactory renames it to artifactory.config.bootstrap.xml and from that point on, the configuration is stored internally in Artifactory's storage. This ensures Artifactory's configuration and data are coherently stored in one place making it easier to back up and move Artifactory when using direct database backups. On every startup, Artifactory also writes its current configuration to \$JFROG\_HOME/artifactory/var/etc /artifactory/artifactory.config.latest.xml as a backup.

At any time, the default configuration can be changed in the Artifactory UI **Admin** module.

There are two ways to directly modify the Global Configuration Descriptor:

- 1. [Using the Artifactory UI](#page-0-0)
- 2. [Using the REST API](#page-1-0)

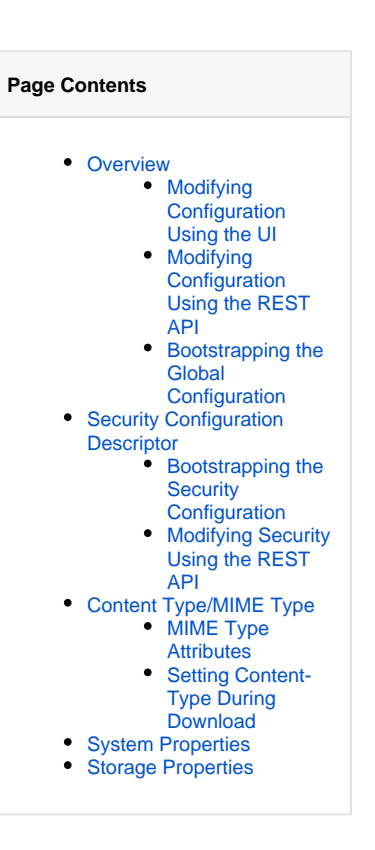

#### **Care** Λ

Direct modification of the global configuration descriptor is an advanced feature, and if done incorrectly may render Artifactory in an undefined and unusable state. We strongly recommend backing up the configuration before making any direct changes, and taking great care when doing so.

### <span id="page-0-0"></span>**Modifying Configuration Using the UI**

You can access the Global Configuration Descriptor in the **Admin** module under **Advanced | Config Descriptor.** There you can modify the file's contents directly or copy the contents from the entry field.

# **Config Descriptor**

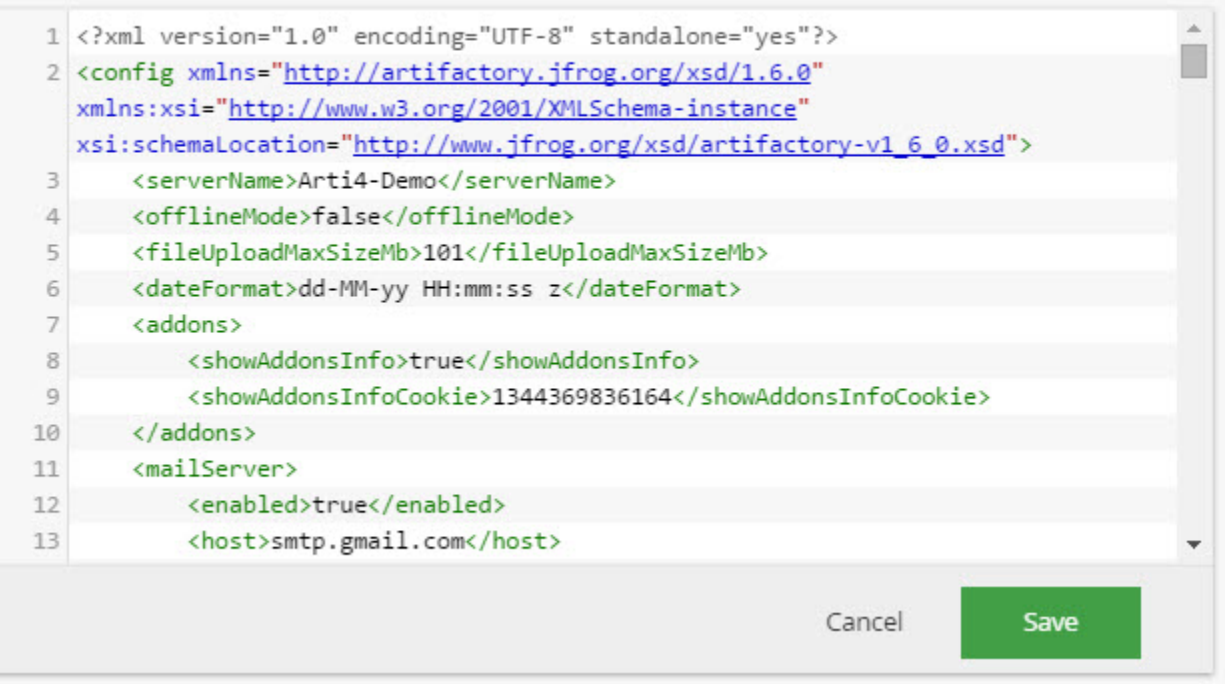

### <span id="page-1-0"></span>**Modifying Configuration Using the REST API**

You can retrieve or set the global configuration by sending a GET or POST request to http://<host>:<port>/artifactory/api/system /configuration. For example:

### **Retrieving and Setting the Global Configuration Descriptor**

```
curl -u admin:password -X GET -H "Accept: application/xml" http://localhost:8081/artifactory/api/system
/configuration
curl -u admin:password -X POST -H "Content-type:application/xml" --data-binary @artifactory.config.xml 
http://localhost:8081/artifactory/api/system/configuration
```
### <span id="page-1-1"></span>**Bootstrapping the Global Configuration**

You can bootstrap Artifactory with a predefined global configuration by creating an \$JFROG\_HOME/artifactory/var/etc/artifactory /artifactory.config.import.xml file containing the Artifactory configuration descriptor.

If Artifactory detects this file at startup, it uses the information in the file to override its global configuration. This is useful if you want to copy the configuration to another instance of Artifactory.

After you have restart and Artifactory did the import, the old file \$JFROG\_HOME/artifactory/var/etc/artifactory/artifactory.config. import.xml will be moved to a file called \$JFROG\_HOME/artifactory/var/etc/artifactory/artifactory.config.bootstrap.xml.

## <span id="page-1-2"></span>Security Configuration Descriptor

#### **Care** Λ

Direct modification of the security descriptor is an advanced feature, and if done incorrectly may render Artifactory in an undefined and unusable state. We strongly recommend backing up the configuration before making any direct changes, and taking great care when doing so.

### <span id="page-1-3"></span>**Bootstrapping the Security Configuration**

Artifactory stores all security information as part of its internal storage.You can bootstrap Artifactory with a predefined security configuration by creating a \$JFROG\_HOME/artifactory/var/etc/artifactory/security.import.xml file containing the Artifactory exported security configuration information.

If Artifactory detects this file at startup, it uses the information in the file to override all security settings. This is useful if you want to copy the security configuration to another instance of Artifactory.

### <span id="page-2-0"></span>**Modifying Security Using the REST API**

Modifying the Security Configuration Descriptor Using the REST API has been **deprecated**.

# <span id="page-2-1"></span>Content Type/MIME Type

Artifactory provides a flexible mechanism to manage content type/MIME Type. You can define system-wide MIME types for common usage, but you can also overwrite the MIME types for specific files as needed. The list of default MIME types can be found in in \$JFROG\_HOME/artifactory/var /etc/artifactory/mimetypes.xml and can be edited in order to add, remove or change MIME types. If a file has an extension that is not supported by any of the MIME types, or does not have an extension at all, Artifactory will use the default MIME type of application/octet-stream . To determine an artifact's MIME type, Artifactory compares its extension with the those in the mimetype.xml file, and applies the MIME type of the first extension that matches.

### <span id="page-2-2"></span>**MIME Type Attributes**

Each MIME type may have the following attributes:

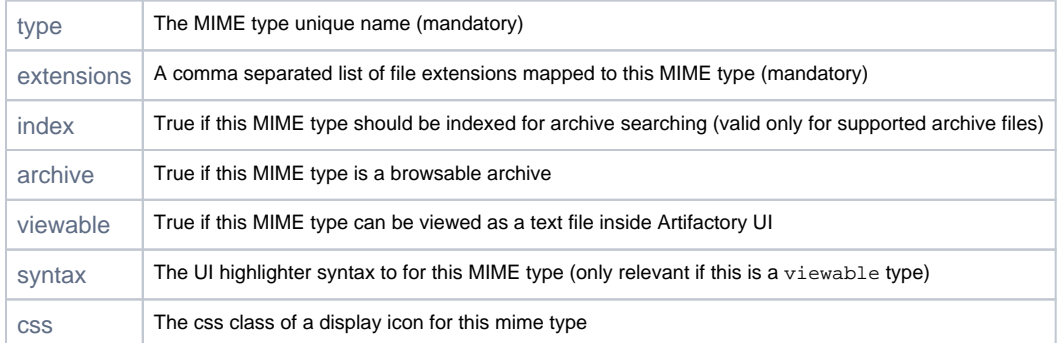

### **Example of mimetype.xml**

```
<mimetypes version="4">
    <mimetype type="text/plain" extensions="txt, properties, mf, asc" viewable="true" syntax="plain"/>
    <mimetype type="text/html" extensions="htm, html" viewable="true" syntax="xml"/>
    <mimetype type="text/css" extensions="css" viewable="true" syntax="css"/>
     <mimetype type="text/xsl" extensions="xsl" viewable="true" syntax="xml"/>
     <mimetype type="text/xslt" extensions="xslt" viewable="true" syntax="xml"/>
    <mimetype type="text/x-java-source" extensions="java" viewable="true" syntax="java"/>
    <mimetype type="text/x-javafx-source" extensions="fx" viewable="true" syntax="javafx"/>
</mimetypes>
```
For example, from the extensions parameter in the above mimtypes.xml file sample we can conclude that:

- test.properties is a text/plain MIME type
- test.css is a text/css MIME type
- test.doc is an application/octet-stream MIME type since doc is not included in any of the other MIME types.

**IMPORTANT**: Make sure you restart Artifactory for your changes to take affect.

#### **Artifactory MIME Types** ⊕

Some of the Mime-Types specified in mimetypes.xml (e.g. application/x-checksum) are used by Artifactory. Great care should be taken before changing these Mime-Types to ensure Artifactory continues to function correctly.

### <span id="page-2-3"></span>**Setting Content-Type During Download**

Using Artifactory, when downloading files you can override the Content-Type HTTP header by setting the artifactory.content-type property. If the artifactory.content-type property is not explicitly set, Artifactory will use the default mechanism of matching the artifact name extension to the extensions in the mimtypes.xml file to apply the Content-Type.

This feature is only available with Artifactory Pro.

# <span id="page-3-0"></span>System Properties

Rather than configuring properties in the JVM runtime configuration of the hosting container, you can edit \$JFROG\_HOME/artifactory/var/etc /artifactory/artifactory.system.properties file and restart Artifactory.

The Artifactory system properties are documented within this file.

Since these settings impact the entire container VM, we recommend using this feature primarily for specifying Artifactory-related properties only (such as changing the database used by Artifactory, etc.).

 $\odot$ Setting properties in artifactory.system.properties is an advanced feature and is typically not required.

Do not confuse these setting with those in the \$JFROG\_HOME/artifactory/var/data/artifactory/artifactory.properties fil e, which are for internal use.

# <span id="page-3-1"></span>Storage Properties

Artifactory provides you with a binarystore.xml file so that you can configure the specific storage solution used in your system. For details please refer to [Configuring the Filestore](https://www.jfrog.com/confluence/display/JFROG/Configuring+the+Filestore).